### DEVICE<br>UNITS CONTROL ABOUT **TARES** STP/<br>NTP ADV<br>SETUP MAIN

**BACK** 

**MAIN** 

# 简易操作说明

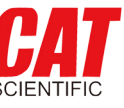

**不止快人一步**

# **量程 0.5 SCCM — 6000 SLPM 内置 98 种气体 响应时间优于 100 ms 测量和控制范围 0.01~100% 满量程**

MENU-ADVANED SETUP-SENSOR SETUP-AVER AGINGNG, 进 入 菜 单 后 看 到 AVG FLOW- 修改流量平均值和 AVG PRESS- 修改 压力平均值,当实际流量和压力波动较大时, 可以修改此处参数,范围 1-255,单位 ms, 数值越大,显示越平稳。

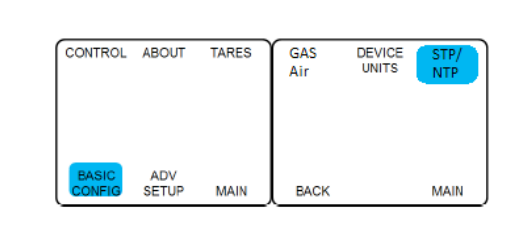

# $12$  串口通讯

# **ALICAT 气体质量流量控制器** 20V1 2020-07-29

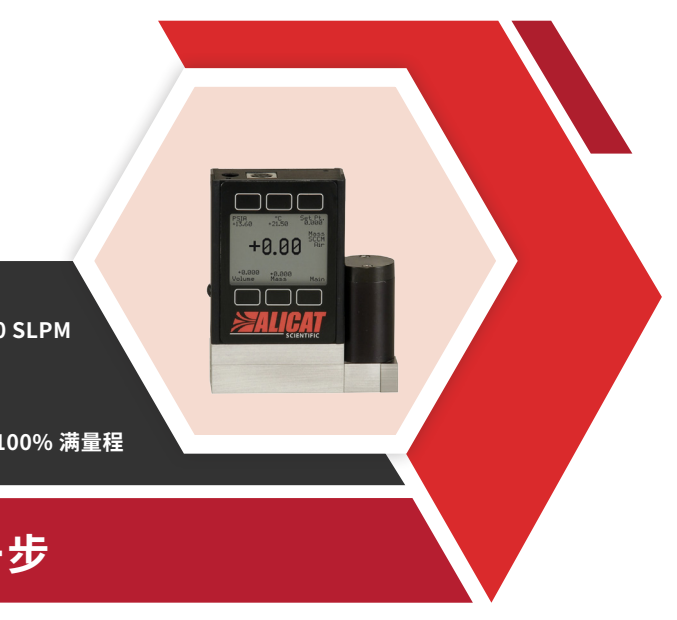

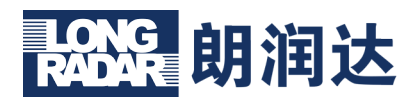

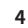

# **平均值修改**

故障: 按键不工作, 屏幕显示 LCK 排查:需要通过数字通讯,输入命令解锁,此 功能是锁定按键操作

### **气体选择**

例 如 AIR 改 为 H2, 主 界 面 MENU-BASIC CONFIG-GAS-Recent( 最 近 使 用 )/ Standard (标准气体)/。。。。-H<sub>2</sub>-SET-返 回 主 界 面, 此 处 COMPOSER User Mixes 为配比混合气体比例选项,具体请参照详细说 明书。

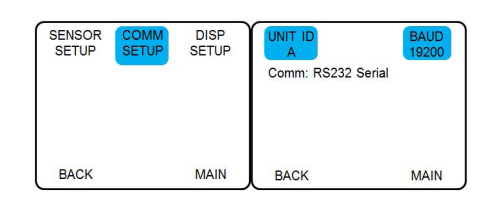

## 故障, 屏幕看不清楚, 太暗 排查:可修改屏幕亮度,也可打开背光灯。

### **常用串口指令 串口调试软件**

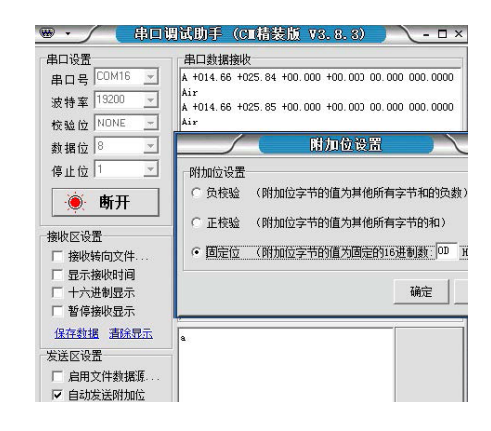

**>ALICAT** 

故障, 阀门无法关闭, Set Pt 为零的时候, 阀 门依然过气。 排查:控制器配备为比例阀,非截止阀,严格 来说低于 0.5% 满量程泄露是允许的, 如超过 此值,基本确定是阀门进入杂质,需要返回清 理。

故障: 阀门无法打开 排查:当 Set Pt 为非零状态,通气后阀门过气, 首先检查管路上游确实已经供压;另外有种可 能是阀门驱动板烧毁。

故障:流量测量不准,偏差过大 排查:检查显示屏压力和温度是否正常,如不 正常则表示传感器出问题,需返回维修。并检 查管路各气阀是否正常打开。常规建议对流量 每年进行一次重新溯源教书,如果超过一年或 更长时间,需要返回校准。

### 故障, 流量不稳定

排查:检查 PID 参数,检查上游管路是否有杂 质。

故障:无法与电脑通讯 排查:检查设置 ID 和波特率,并检查电脑设 备管理器里 COM 口配置情况。

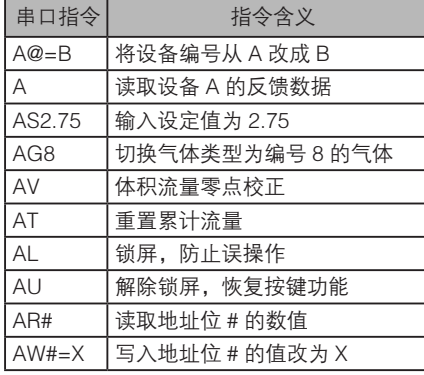

# 13 常见故障

故障:主界面 Set Pt 无法操作 排查:如提示控制回路为模拟方式,请进入菜 单修改控制方式为本地 / 数字方式。

#### **通讯参数修改**

M F N U - A D V A N C E D S E T U P - C O M M SETUP-UNIT ID(修改设备通讯地址 A~Z,@ 为轮询模式),BAUD(调整通讯波特率,默 认 19200, 通过 "UP"/ "DOWN" "SET" 修改)。

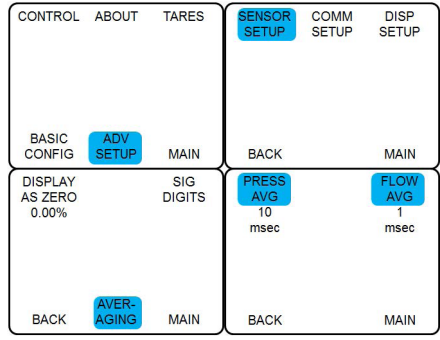

### **标况修改**

MENU-BASIC CONFIG-STP/NPT-Stan T/ Stan P 影响的是"S"开头的单位,Norm T/ Norm P 影响的是"N"开头的单位, 通过"UP 上"/"DOWN 下"操作箭头>可选择预选择 参数,例如流量单位为 SLPM,修改标况温 度, 默认为 25℃改为 0℃, 箭头对应 Stan T: 25.00℃,点 CHANGE 进入修改菜单, 通过 "UP"/"DOWN"/SELECT DIGIT 选择位数" 把 25 改为 0,点击 SET,即可修改。压力通 常无需修改,如需修改,方式类似。

 **检查界面参数。**放置大气环境下,标准 **05 07** 大气压约显示为 14.7PISA(1PISA=6.895KPaA ),温度显示约室温(注意如果从室外刚转入 室内,温度需要时间平衡,由于温度传感器置 于通道内部入口,所以通气后温度响应更快)。 LPM 和 SLPM 在 Set Pt 为 0 的时候, 显示应 该为 0, 如不是请先设置 Set Pt 归零。

**06** 信号接线准备。信号线亦可进行供电, 通常为 7 和 8 号端子, 接线前务必要参照详细 操作说明后再进行,模拟和数字信号功能均需 要在信号接口实现,因为接线错误导致的烧毁 并不在保修范围之内, 通常要更换整个主板 需自行承担费用。通常建议随货配备数据线 标配数据线的针脚定义以及颜色对应关系,并 有专门分别用于模拟和数字的线缆,如有疑问 请咨询。

**12 过程接口连接。**流量控制器主体标记有 箭头指示,说明了气体流动方向,请按照正确 方向连接管路,如接反,在压力比较低的情况 下反向通气可能会显示负数流量,阀门反向会 漏气;过程接口默认为 NPT 接口,美制锥管 螺纹, 此类型螺纹无法拧到底, 所以无法使用 橡胶密封圈,需在螺纹第三扣开始缠绕 3-5 层 的生料带,注意不要使用密封胶水,避免进入 流量主体导致传感器腐蚀损坏。

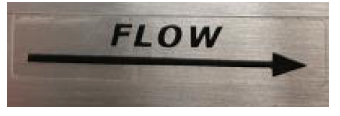

### **BASIC**<br>CONFIG ADV<br>SETUP **MAIN** LOOP<br>SETUP CONTROL<br>BACK OPTS **MAIN**

● 流量范围小干等于 1 sccm 的设备为 5 微米。 ● 对于流量范围在 2 sccm 和 1 slpm 之间的 设备,为 20 微米。 ● 对于流量范围为 1 slpm 或以上的设备, 为 50 微米。

# 11 常用功能按键

**09 介质压力和温度。**建议严格按照订货参 数对应进行使用,否则造成产品损坏需自行承 担维修费用。例如对于 20 系列,产品使用压 力不超过 1MPaG,此处指的为静压。

● 介质选择, 所通入介质, 务必要与显示屏 显示相一致,出场默认为订货气体类型。

**● 按屏幕下方红色 Alicat 商标, 可以打开 /** 关闭屏幕背光灯。

 **气体过滤选择。**如不能保证气体的洁净 **08 09** 干燥性,请在入口安装过滤(如下说明)和干 燥(0-95% 无冷凝)。如杂质过多,时间长 了会堵塞阀门和通道,导致流量测量和控制失 准;如有液体进入,会导致传感器永久性的损 坏,需更换传感器组件。

# **检查产品外观。**是否有磕碰,核对型号是否与订货相符,如有疑问请先联系我们。 **01 04**

**控制器使用。**应严格遵守, 先开上游气 源,再设置非零设定值,即避免在没气体的情 况下,给与非零设定值,尤其使用压力超过 0.5MPaG 的情况下,更应注意。流量控制器 耐压值如下: **10**

#### 开始使用前检查由源和数据线接口类型。通常一个单独电源和一个通讯(也会供电)接口组 成,常见有 DIN8、DB9 两种,其他多种接口可选。如图 **02**

公斗接口正规图

公头接口正视图

| 针脚号            | DB <sub>15</sub> K | DB9/DB9M  | 8针 mini-DIN | 6 针工业接头  |
|----------------|--------------------|-----------|-------------|----------|
| 1              | 不接                 | 4-20mA 输出 | 4-20mA 输出   | 电源正      |
| 2              | 模拟输出               | 第2路模拟出    | 第2路模拟出      | TX(+) 发送 |
| 3              | 不接                 | RX(-) 接收  | RX(-) 接收    | RX(-) 接收 |
| $\overline{4}$ | 不接                 | 模拟输入      | 模拟输入        | 模拟输入     |
| 5              | 接地                 | TX(+) 发送  | TX(+) 发送    | 接地       |
| 6              | 不接                 | 0-5V 输出   | 0-5V 输出     | 模拟输出     |
| 7              | 电源正                | 电源正       | 电源正         |          |
| 8              | 模拟输入               | 接地        | 接地          |          |
| 9              | 第2路模拟出             | 接地        |             |          |
| 10             | 不接                 |           |             |          |
| 11             | 接地                 |           |             |          |
| 12             | 接地                 | 供电要求      |             |          |
|                |                    |           |             |          |

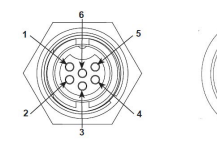

∫o⊙ો  $\circ \circ \circ$  $000$ 

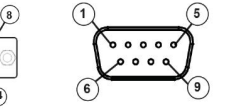

 $\delta$ 0000

 $0000$ 

母头接口正视图

● 屏幕对应有 6 个按键对应屏幕上的参数, 例如"PSIA"绝压, "℃"温度, "LPM"体 积流量, "SLPM"质量流量, 双击以上参数 键可直接进入工程单位修改界面;"SETPT" 用于设置目标流量值, "MENU"菜单, 讲入 后可修改更多的仪表参数。LCD 显示屏中间默 认显示质量流量,当你按下温度 / 压力 / 体积 流量 / 质量流量其中一个按键时, 将会把对应 参数显示到中间位置,在显示右侧将会显示当 前参数的工程单位以及所选介质类型(如显示 流量)。

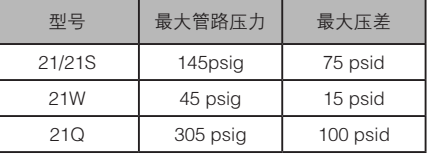

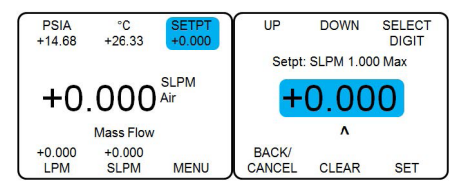

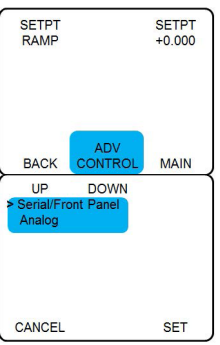

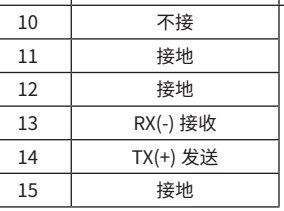

 $\bullet$  7-30 VDC

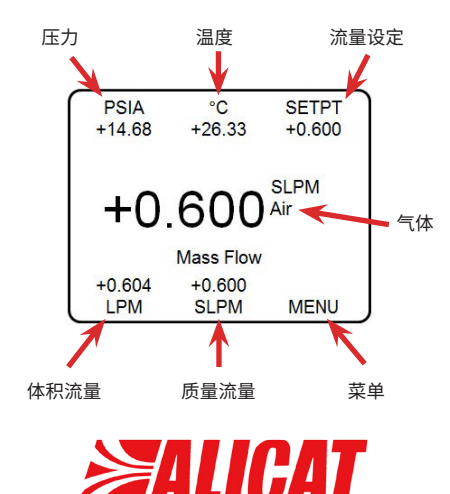

**设置目标流量值** 快捷方式 - 主界面 Set Pt 按下: 标准方式 -MANU-CONTROL-SET PT- 修改数值 -SET。

ABOUT TARES

#### **控制方式修改**

MANU-CONTROL-ADV CONTROL-SETPT SOURCE- 箭头对于第一行为本地 / 数字, 对 应第二行为模拟。点 SET 确认修改。

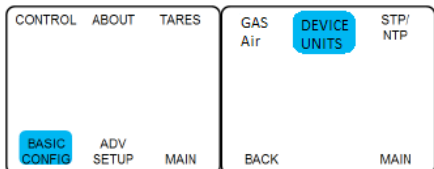

**工程单位修改** 快 捷 方 式 - 主 界 面 按 下 四 个 参 数 键 两 次, Set device eng units-SELECT- 选 择 所 需 单 位 -set- 返回主界面。

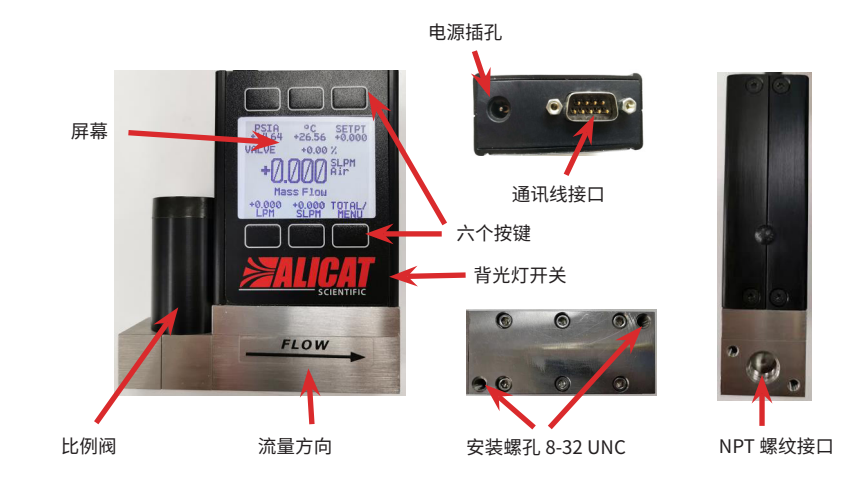

(如选 4-20 mA 输出,须为 15 - 30 VDC)

● 功耗: 40 mA, 80 mA (4-20 mA 或 0-10 VDC)

**14 开始使用**。如配备电源适配器,可直 接通过电源插口供电,屏幕会即刻显示,如 图